5247 Disk Setup Instructions 5247 Disk Setup Instructions **5247 Disk Setup Instructions** 

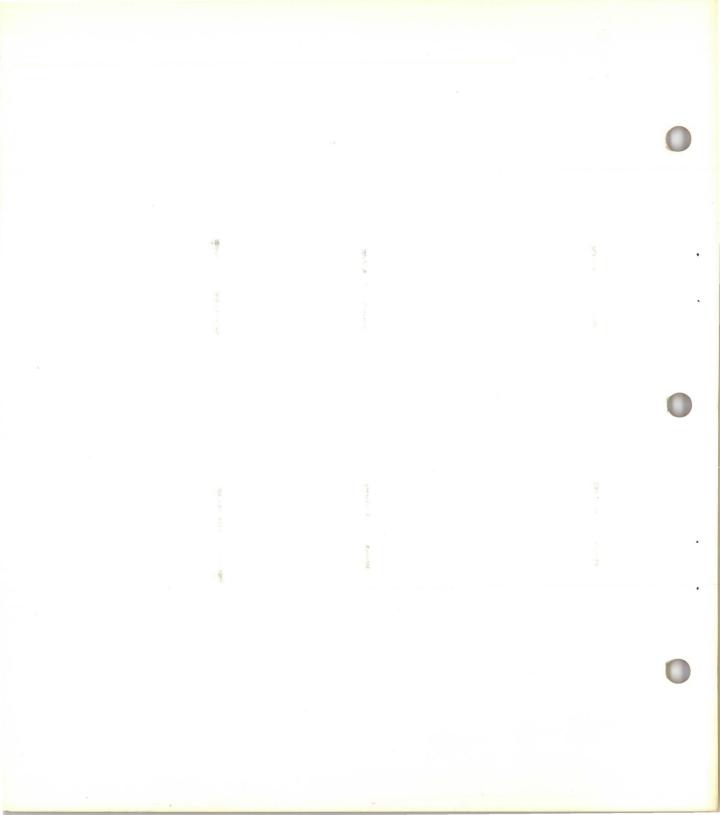

5247 Disk Setup Instructions 5247 Disk Setup Instructions 5247 Disk Setup Instructions 5247 Disk Setup Instructions 5247 Disk Setup Instructions 5247 Disk Setup Instructions 5247 Disk Setup Instructions 5247 Disk Setup Instructions 5247 Disk Setup Instructions 5247 Disk Setup Instructions 5247 Disk Setup Instructions 5247 Disk Setup Instructions **5247 Disk Setup Instructions** 

IBM

**Federal Communications Commission (FCC) Notice** 

Warning: This equipment generates, uses, and can radiate radio frequency energy and if not installed and used in accordance with the instructions manual, may cause interference to radio communications. It has been tested and found to comply with the limits for a Class A computing device pursuant to Subpart J of Part 15 of FCC Rules, which are designed to provide reasonable protection against such interference when operated in a commercial environment. Operation of this equipment in a residential area is likely to cause interference in which case the user at his own expense will be required to take whatever measures may be required to correct the interference.

#### First Edition (April 1982)

Use this publication only for the purpose stated in the Preface.

Changes are periodically made to the information herein; any such changes will be reported in subsequent revisions or Technical Newsletters.

It is possible that this material may contain reference to, or information about, IBM products (machines and programs), programming, or services that are not announced in your country. Such references or information must not be construed to mean that IBM intends to announce such IBM products, programming, or services in your country.

Publications are not stocked at the address given below. Requests for copies of IBM publications should be made to your IBM representative or the IBM branch office serving your locality.

This publication could contain technical inaccuracies or typographical errors. A form for readers' comments is provided at the back of this publication. If the form has been removed, address your comments to IBM Corporation, Information Development, Department 27T, P.O. Box 1328, Boca Raton, Florida 33432. IBM may use and distribute any of the information you supply in any way it believes appropriate without incurring any obligation whatever. You may, of course, continue to use the information you supply.

© Copyright International Business Machines Corporation 1982

### Preface

#### About this book

This book describes how to set up the IBM 5247 Disk Unit.

Step-by-step instructions with photos are included to attach the disk unit to the 5322 and 5324 Computers shown below.

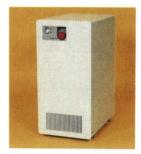

5247 Disk Unit

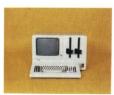

5322 Computer

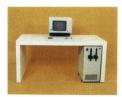

5324 Computer

You do not need any computer training or any tools to set up your disk unit. You should have read *Introducing System/23* before you begin these instructions.

#### **Related publications**

Operator Reference, SA34-0108

Introducing System/23, GA34-0106

Learning to Use System/23, SA34-0134

System/23 Setup Instructions, SA34-0107 or SA34-0186

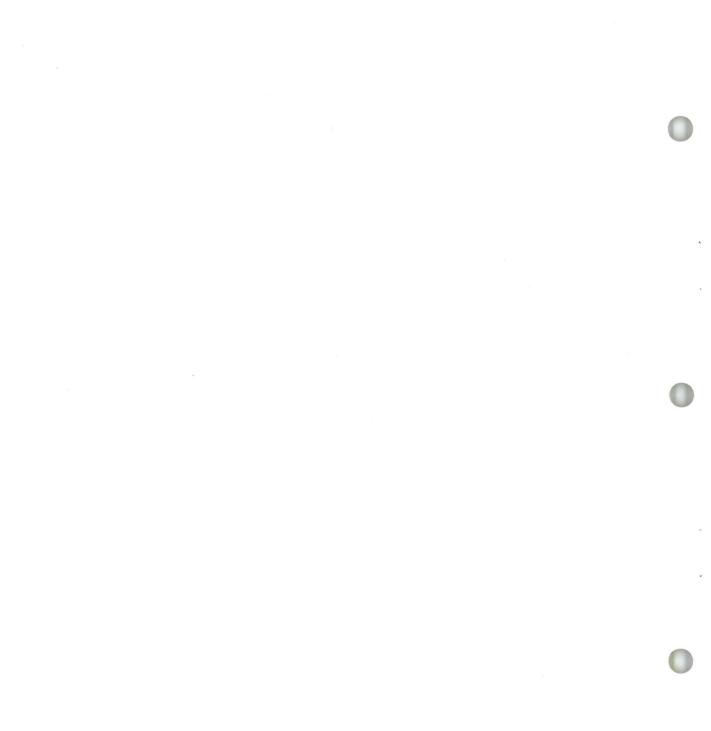

## IMPORTANT

You can arrange your 5247 Disk Unit in different ways, depending on your needs.

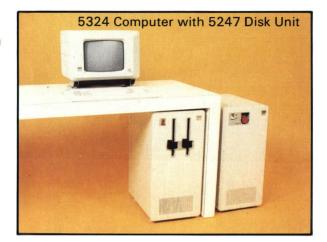

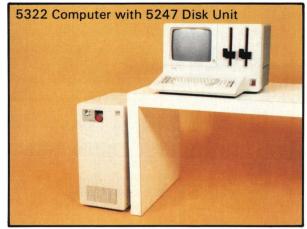

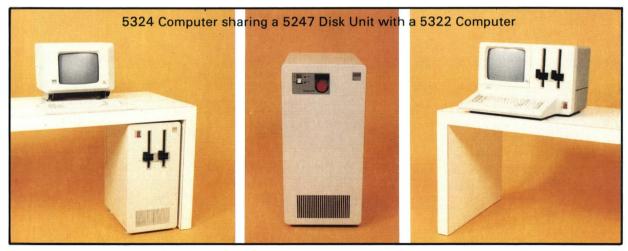

- At least one of the 5322 or 5324 Computers you have connected to the 5247 Disk Unit must have a diskette drive or have a 5246 Diskette Unit attached to it. The other computers can be models with no diskette drives.
- One computer with a diskette drive must be within 4 meters (about 12 feet) of the disk unit and it must be in the same room. This is the computer that the service representative will use if you ever need service on your disk, and he would need to see the display screen while he was inspecting the 5247 Disk Unit. Any other computers can be as far away as 300 meters (about 1000 feet) from the 5247 Disk Unit.

The 5247 Disk Unit is a device for storing computer data. It can be used by one or more computers. Each computer communicates with the 5247 Disk Unit through a separate signal cable that is attached between your disk unit and your computer. If you have 4 computers, you will have 4 separate signal cables.

A programmer can design a program which can instruct a specific computer (computer 1, computer 2, etc.) to communicate in a specific way with the 5247 Disk Unit. When installing your disk unit, it is important to know if a specific computer has been assigned a specific number (computer 1, computer 2, etc.) by your programmer. Once you have unpacked your computer(s) and your 5247 Disk Unit, position them at the location where they will be used. Locate the signal cable(s) you have ordered to connect them. Match the proper length cables to the location of the machines. You will be given instructions to label your cables for convenient identification later in this book. The following diagram can be used as a guide as you follow the setup procedures starting on the next page.

#### Connector 1 -

Signal cable 1 plugs into the 5247 here and connects computer 1 to the 5247.

**Note:** Computer 1 must have at least one diskette drive and must be connected to the 5247 with a signal cable no longer than 4 meters (12 feet).

#### Connector 2

Signal cable 2 plugs into the 5247 here and connects computer 2 to the 5247. The signal cable can be up to 300 meters (1000 feet) long.

#### Connector 3 -

Signal cable 3 plugs into the 5247 here and connects computer 3 to the 5247. The signal cable can be up to 300 meters (1000 feet) long.

#### Connector 4

Signal cable 4 plugs into the 5247 here and connects computer 4 to the 5247. The signal cable can be up to 300 meters (1000 feet) long.

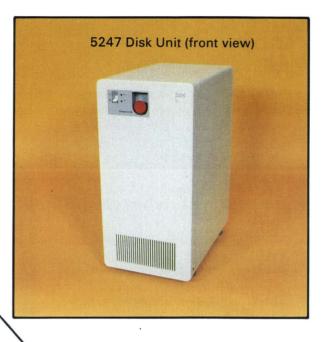

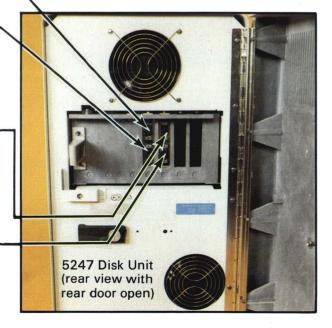

#### Before you begin:

- Your 5322 or 5324 Computer should already have been unpacked and set up before you begin this book.
- Your 5247 Disk Unit should already have been unpacked and placed in a level position where you will use it. (See *Introducing System/23* for service clearances.)
- You should have received the disk unit signal cable in a separate box. You should have received a power cable with your disk unit. Check your purchase agreement to make sure you have received what you ordered.
- Check for possible shipping damage. Call your marketing representative if your 5247 Disk Unit is damaged.

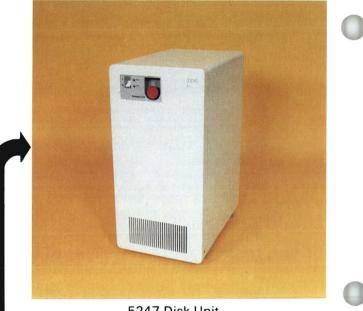

5247 Disk Unit

Either computer will connect to your 5247 Disk Unit.

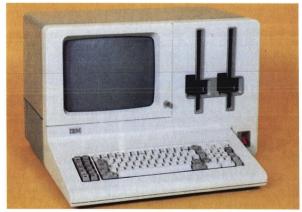

5322 Computer

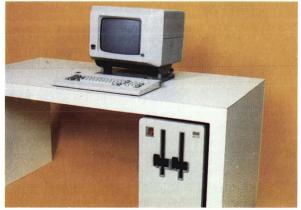

5324 Computer

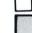

Make sure your 5247 Disk Unit is switched off (O) and the Emergency Pull switch is pushed in.

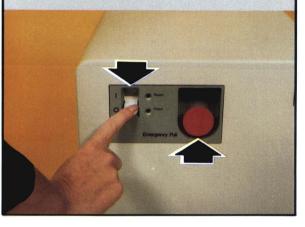

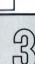

Turn the knob on the cable access door in the direction of the arrow, as shown. Open the access door.

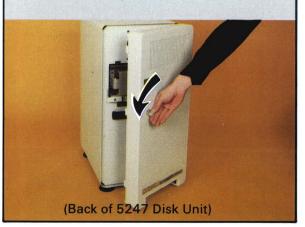

ഥ

You must place your 5247 Disk Unit in approximately this position to connect the cables.

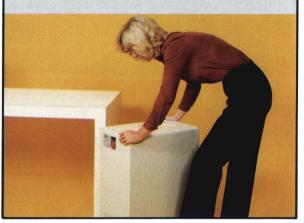

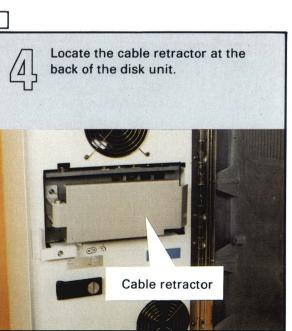

Open the cable retractor by swinging it in the direction of the arrow, as shown, to locate the cable outlets.

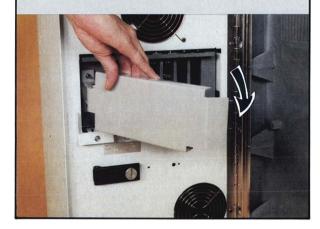

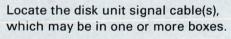

Disk unit signal cable

60

You will use outlet 1 to connect the first computer. The first computer must have a diskette drive and be within 4 meters (12 feet) of your 5247 Disk Unit.

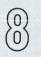

Identify which cable goes with each computer. Make sure that each cable can reach from the 5247 Disk Unit to each computer location.

**Note:** If your programmer has indicated that specific computers are to be assigned numbers 1, 2, 3, or 4, make sure that in the following steps you label the cables for these computers correctly. Notice that one end of each cable has a 5247 label and blank label on it. You will attach this end to your 5247 Disk Unit.

0

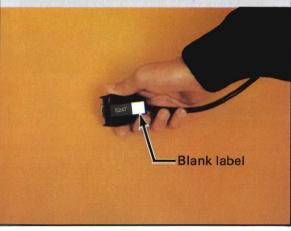

Computer 1 must have at least one diskette drive and be connected to the 5247 Disk Unit with a cable no longer than 4 meters (12 feet). Locate the cable for computer 1

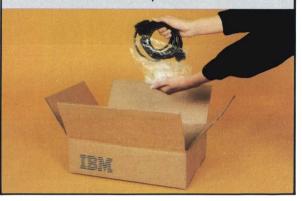

Write a 1 on the blank label at each end of the signal cable for computer 1.

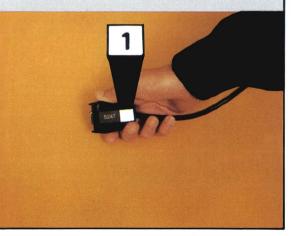

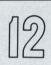

If you have a second computer to connect to your 5247 Disk Unit, locate the signal cable for this computer. Write a 2 on the blank label at each end of the signal cable for computer 2. Repeat this step for computers 3 and 4, if you have any.

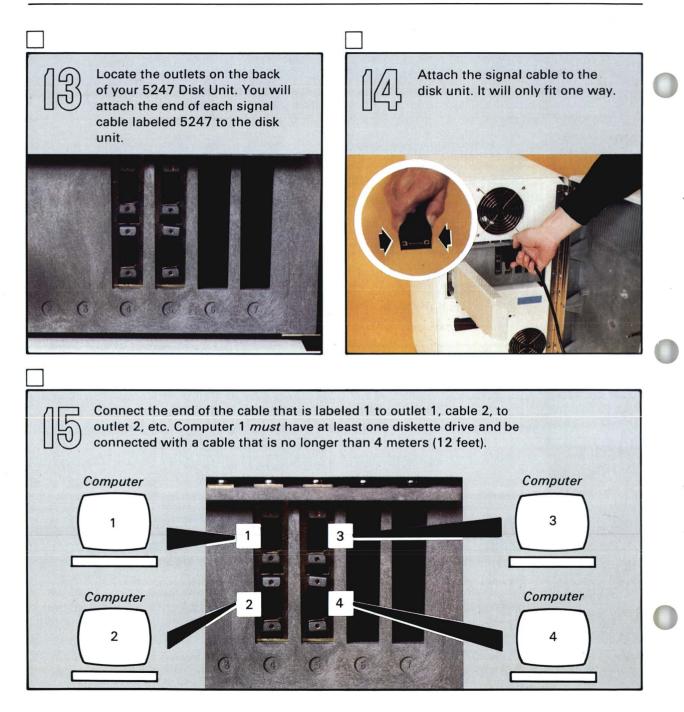

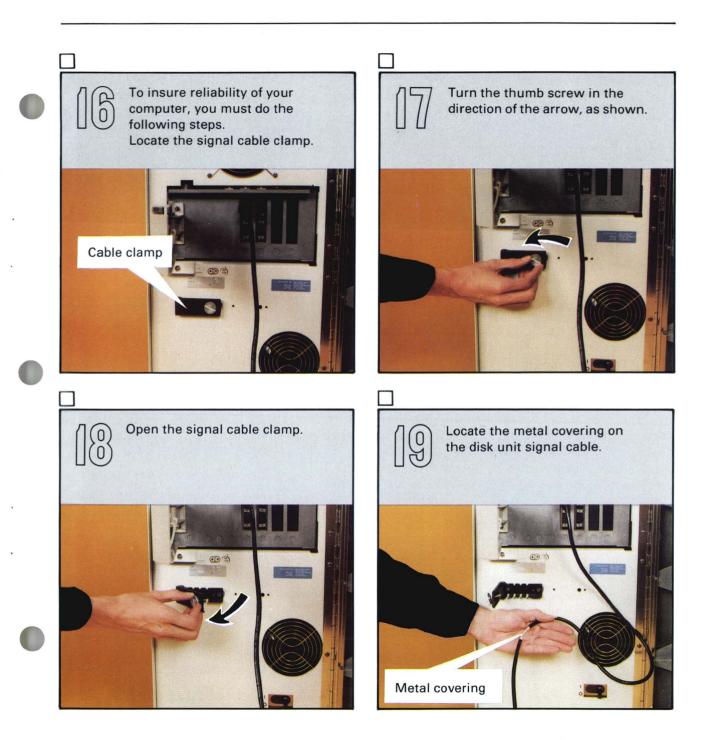

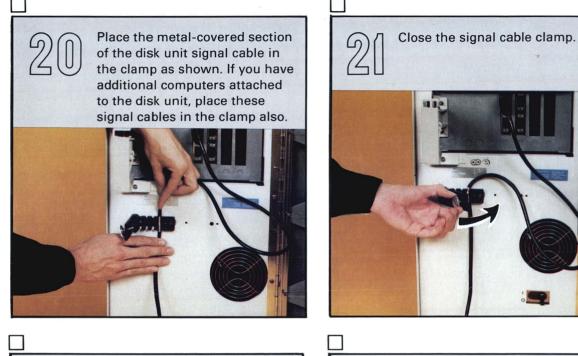

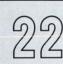

Tighten the thumb screw in the direction of the arrow as shown.

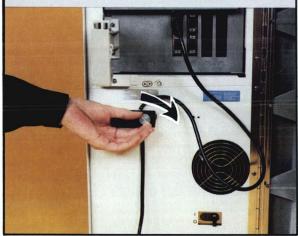

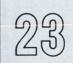

The back of your disk unit should now look like this.

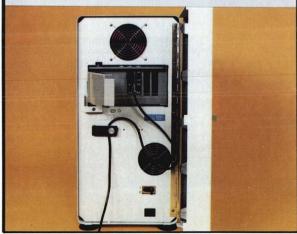

24

Locate and open the cable retractor clamps on the inside of the cable retractor.

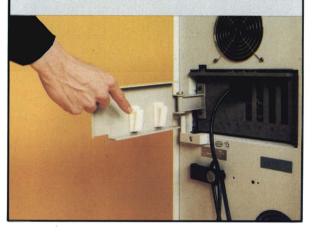

Place the disk unit signal cable(s) in the clamps, as shown.

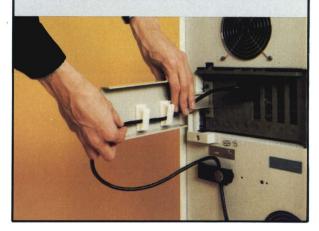

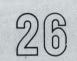

Make the cable(s) secure by snapping the clamps shut.

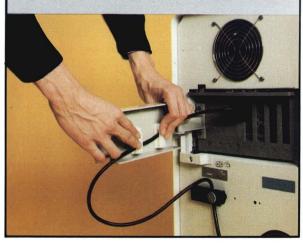

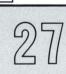

The back of your disk unit should now look like this.

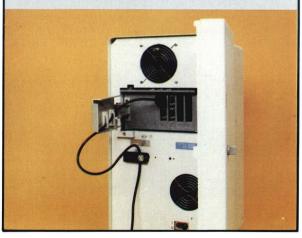

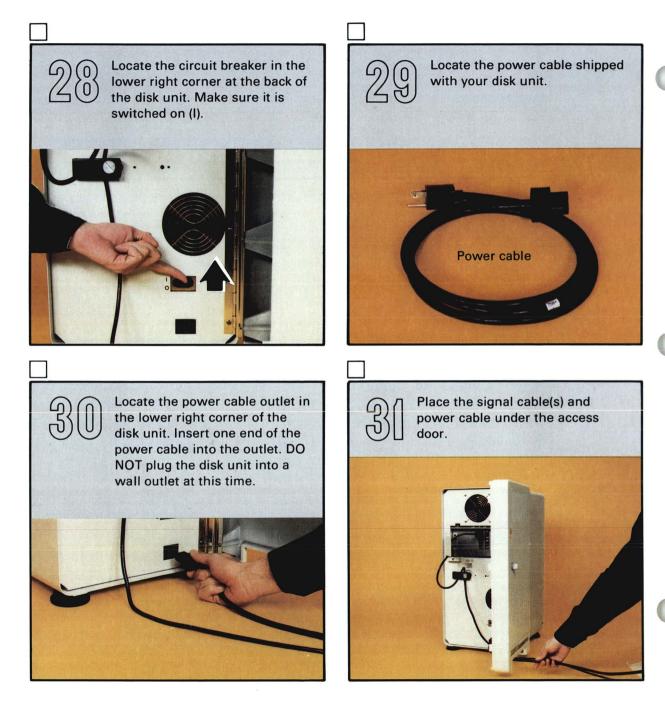

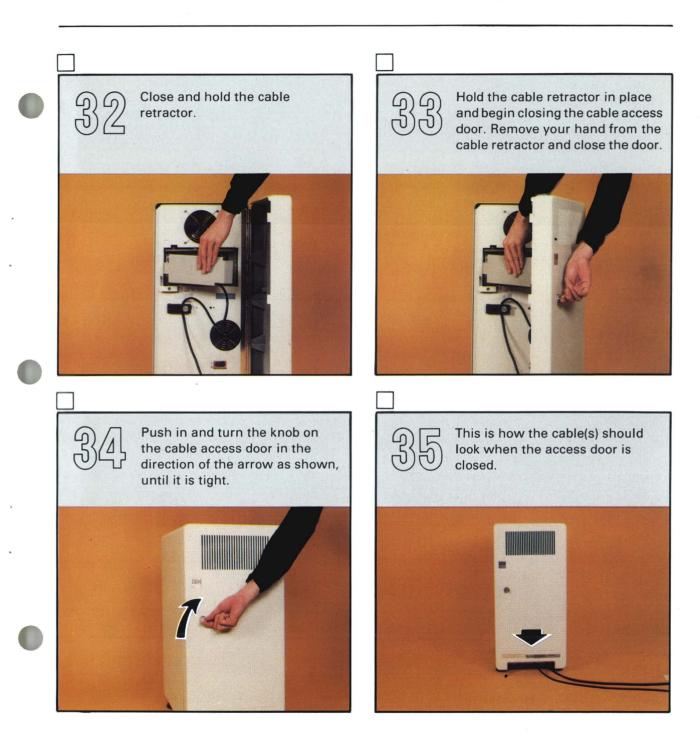

92)

# 

If you have a 5322 Computer, you will do the following steps first. Now go to step 37.

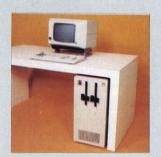

If you have a 5324 Computer, go to step 44.

## **Connecting your 5322 Computer**

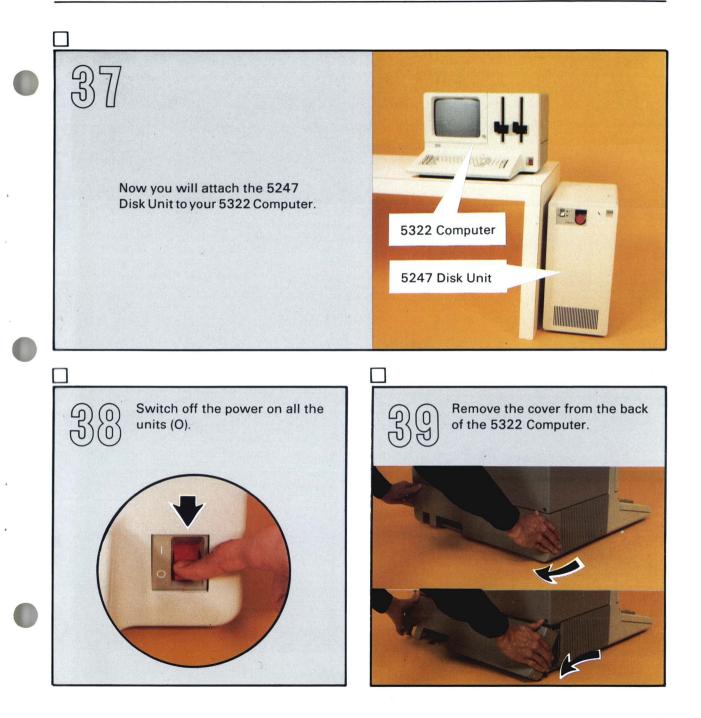

## **Connecting your 5322 Computer**

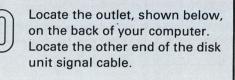

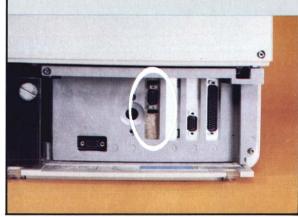

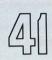

Attach the signal cable to the computer. It will only fit one way.

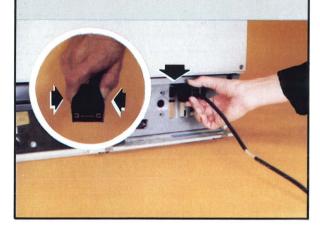

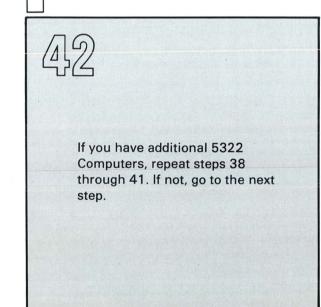

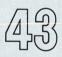

If you have a 5324 Computer, go to the next step. If not, go to step 51.

## **Connecting your 5324 Computer**

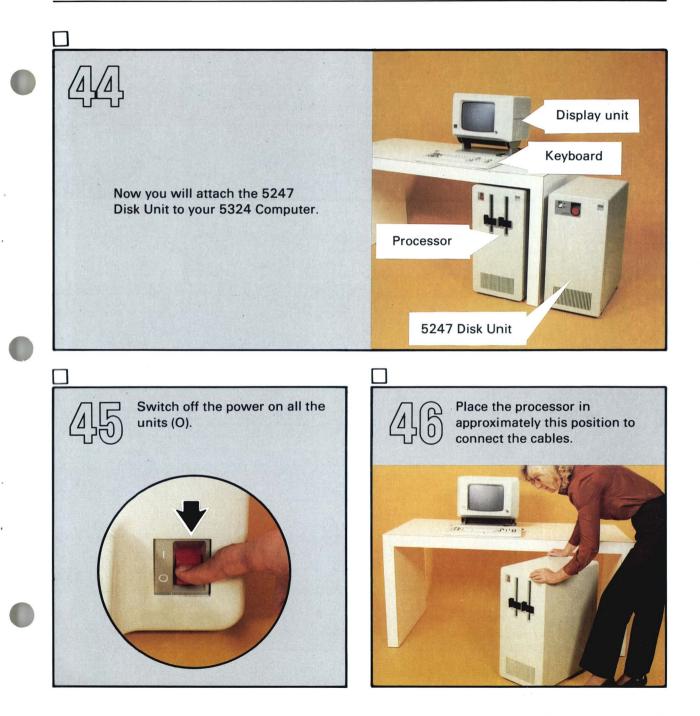

## **Connecting your 5324 Computer**

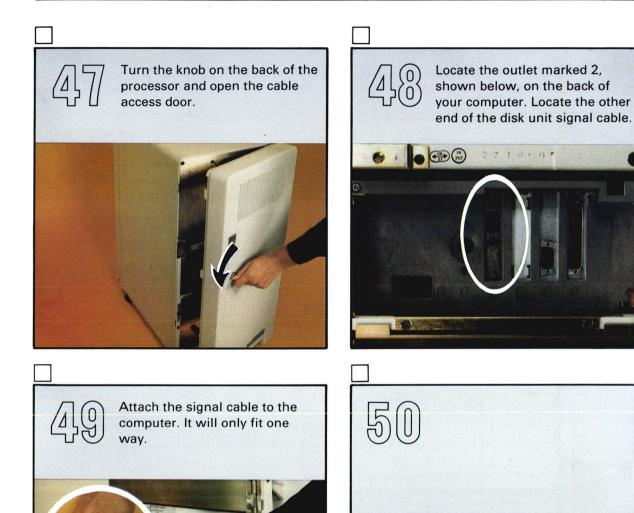

If you have additional 5324 Computers, repeat steps 45 through 49. If not, go to the next step.

## 51

Now you are ready to set up your other units.

- If you have a 5322 Computer, return to page 28 of the *System/23 Setup Instructions* shipped with your 5322 Computer.
- If you have a 5324 Computer, return to page 30 of the *System/23 Setup Instructions* shipped with your 5324 Computer.
- If you have both the 5322 and 5324 Computers, make sure you refer to the setup instructions shipped with each computer.

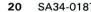

- SA34-0187

#### **READER'S COMMENT FORM**

#### SA34-0187-0

#### 5247 Disk Setup Instructions

Your comments assist us in improving the usefulness of our publications; they are an important part of the input used in preparing updates to the publications. IBM may use and distribute any of the information you supply in any way it believes appropriate without incurring any obligation whatever. You may, of course, continue to use the information you supply.

Please do not use this form for technical questions about the system or for requests for additional publications; this only delays the response. Instead, direct your inquiries or requests to your IBM representative or the IBM branch office serving your locality.

Corrections or clarifications needed:

Page Comment

1

Cut or Fold Along Line

Please indicate your name and address in the space below if you wish a reply.

Thank you for your cooperation. No postage stamp necessary if mailed in the U.S.A. (Elsewhere, an IBM office or representative will be happy to forward your comments.)

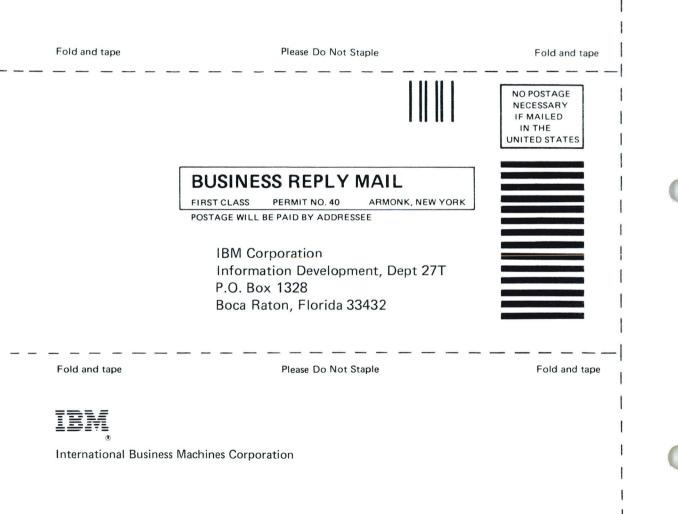

SA34-0187-0 Printed in U.S.A. Cut Along Line

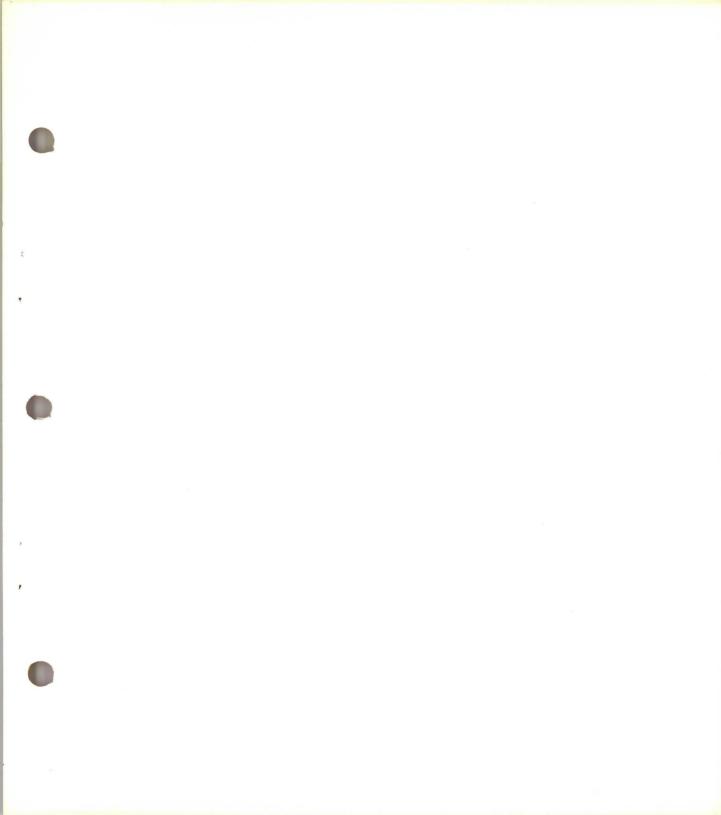

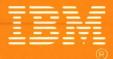

#### International Business Machines Corporation

SA34-0187-0 Printed in U.S.A.